# **Модуль «Музыкальный подарок (USB + микрофон)» ver.2023 (с магнитным датчиком)**

### **Как записать свой звук:**

В память модуля можно записать звук двумя разными способами:

#### **1) Запись звука через встроенный в модуль микрофон:**

Для этого выключатель ON-OFF на модуле ставим в положение ON (включено). Расположение кнопок смотрим на рисунке. Нажимаем кнопку включения записи через микрофон и удерживаем ее нажатой (примерно 3 сек.) до появления короткого звукового сигнала, при этом начинает мигать диод на плате модуля (индикатор записи) – модуль начинает записывать звук – говорим (или воспроизводим звук через динамики, например, музыку) в микрофон, расположенный на плате модуля. Чтобы закончить запись звука в модуль нужно еще раз нажать кнопку на модуле (ту же самую - кнопку включения записи). Модуль подаст два коротких звуковых сигнала и индикатор записи перестанет мигать. Звук записан и сохранен в памяти модуля в каталоге REC\_DIR в файл REC00000.MP3. Объем памяти модуля 16 Мбайта, можно записать через микрофон примерно 120 минут звука. Модуль всегда сохраняет записанный через микрофон звук в файл REC00000.MP3 (если файл уже есть – он будет перезаписан заново) в каталог REC\_DIR. Если нужно записать несколько аудио файлов через микрофон – необходимо каждый записанный файл REC00000.MP3 переименовать (например, в rec1.mp3 или rec2.mp3 и т.п.) с помощью компьютера (как на флэшке) перед следующей записью через микрофон.

#### **2) Запись звука в память модуля с помощью компьютера:**

Выключатель ON-OFF на модуле ставим в положение ON (включено). Берем обычный интерфейсный USB-кабель от смартфона с разъемом Type-C. Соединяем одним концом с модулем, другим - с вашим компьютером.

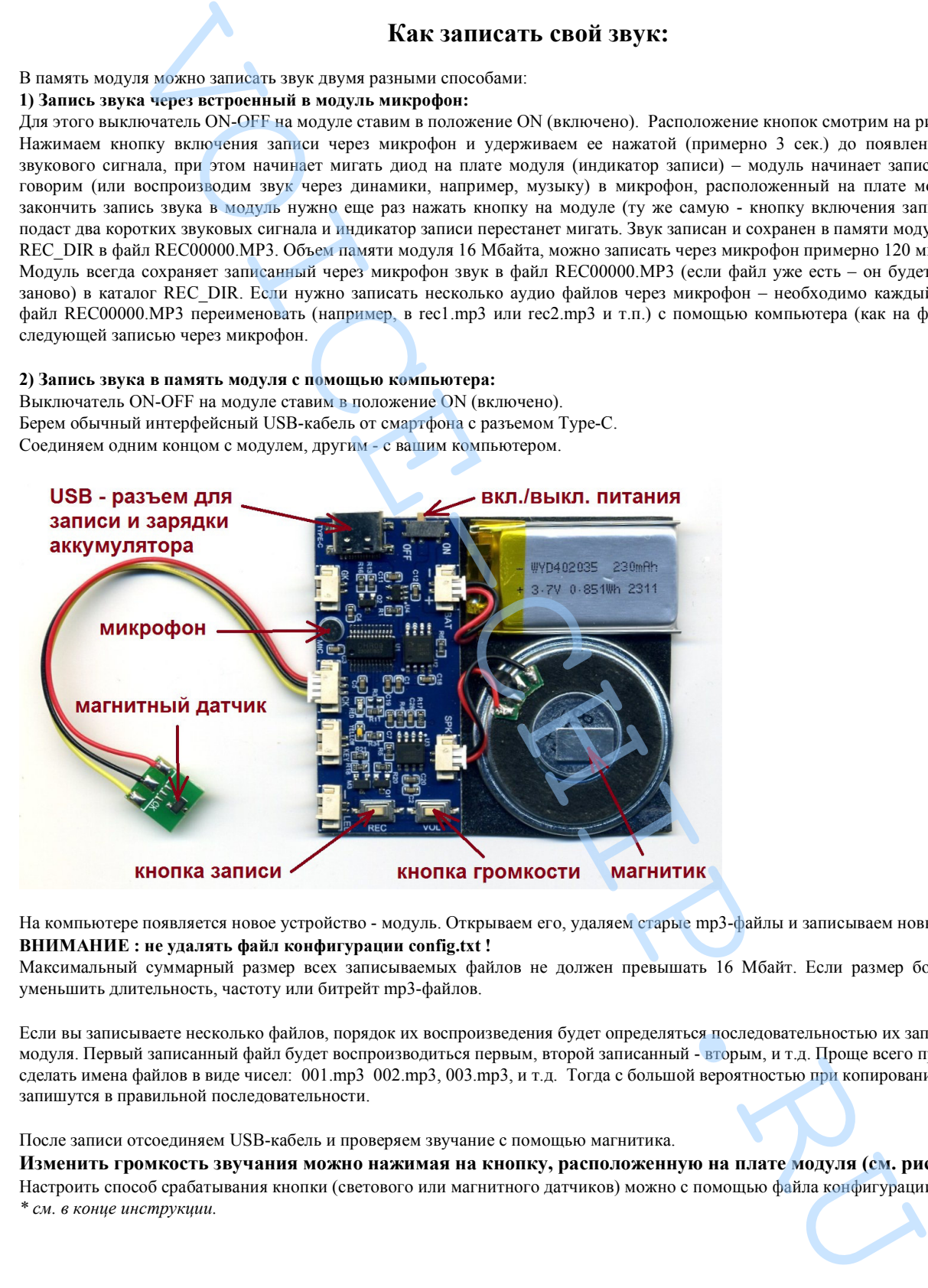

На компьютере появляется новое устройство - модуль. Открываем его, удаляем старые mp3-файлы и записываем новые. **ВНИМАНИЕ : не удалять файл конфигурации config.txt !** 

Максимальный суммарный размер всех записываемых файлов не должен превышать 16 Мбайт. Если размер больше, нужно уменьшить длительность, частоту или битрейт mp3-файлов.

Если вы записываете несколько файлов, порядок их воспроизведения будет определяться последовательностью их записи в память модуля. Первый записанный файл будет воспроизводиться первым, второй записанный - вторым, и т.д. Проще всего при записи сделать имена файлов в виде чисел: 001.mp3 002.mp3, 003.mp3, и т.д. Тогда с большой вероятностью при копировании они запишутся в правильной последовательности.

После записи отсоединяем USB-кабель и проверяем звучание с помощью магнитика.

**Изменить громкость звучания можно нажимая на кнопку, расположенную на плате модуля (см. рисунок).**  Настроить способ срабатывания кнопки (светового или магнитного датчиков) можно с помощью файла конфигурации.\*

#### **Как пользоваться модулем:**

Удалите защитный (бумажный) слой со всей остальной нижней поверхности модуля. Вклейте модуль в вашу открытку / подарочную упаковку / игрушку / сувенир.

Для включения модуля переведите переключатель в положение ON. При удалении магнитика на расстояние от магнитного датчика включает воспроизведение в соответствии с выбранным режимом работы.*\* см. в конце инструкции.*

Если предполагается длительное хранение, то выключатель лучше перевести в положение OFF для предотвращения разряда аккумулятора.

Если аккумулятор разрядился (воспроизведение не включается или прерывается), соедините модуль USB кабелем с адаптером 5В или с компьютером. Для полного заряда достаточно ~15-20 минут.

## **Параметры модуля:**

Размер 65\*57 мм, толщина 5.5 мм. Нижняя поверхность - самоклеящаяся. Объем памяти модуля - 16 Мбайт. Максимальная длительность звучания ~120 минут.\* Поддерживаемый битрейт mp3-файла 8..320кбит/сек. Рекомендуется выбирать не выше 128 кбит/сек. *\* При битрейте mp3-файла 16 кбит/сек.*  подармное извосили / игрому случаев, политика и в политика СN При ужиливы магнитна со просто политика состояние со<br>
Объем исследования состояния состояния состояния состояния состояния (реките в состоянии объем и примеча

## **Изменение параметров в файле конфигурации:**

Соедините модуль с компьютером. Войдите в память модуля через проводник или браузер. Кроме mp3 файлов там должен быть файл config.txt Откройте его в текстовом редакторе и измените значения параметра на нужный вам.

**Параметр IO=xx определяет, что будет происходить при удалении магнитика на расстояние от датчика (при открывании открытки).** Возможны шесть режимов работы:

IO=01 Включение воспроизведения при открывании. При закрывании воспроизведение останавливается. Повторное открывание запускает следующий аудиофайл.

IO=02 Включение воспроизведения аудиофайла при открывании. Прерывание воспроизведения невозможно, доигрывает до конца файла.

IO=03 Включение воспроизведения при открывании. Воспроизведение аудиофайла по кругу. При закрытии немедленно останавливается.

IO=04 При открывании воспроизводится аудиофайл. При закрывании текущий аудиофайл доигрывает до конца. Повторное открывание запускает следующий аудиофайл.

IO=05 и IO=06 При открывании воспроизводится аудиофайл. Файл воспроизводится до конца. Следующее воспроизведение аудиофайла возможно только через небольшую паузу (несколько секунд) и при открывании.